# *Aardbevingen in Scratch*

**Tijdens deze les gaan de leerlingen ervaren waar aardbevingen voorkomen op de aardbol. Ook leren ze hoe je data kan verwerken met de computer. De les heeft zowel doe- als praatopdrachten en is daardoor afwisselend en interactief. Totale duur: 1 uur.**

- **Introductie: Wie weet waar er allemaal** aardbevingen voorkomen?
- Doen: Zelf de data inlezen en op een kaart tekenen.
- Verdieping: Kleur veranderen voor grotere aardbevingen (met hogere magnitude).
- Afronding

## **VERBINDING MET BEROEPEN EN DE ARBEIDSMARKT**

Een seismoloog is gespecialiseerd in (zaken gerelateerd aan) aardbevingen. Aan de hand van (digitale) apparatuur verricht hij onderzoek naar seismische processen op en in de aarde. Seismologen doen dit door middel van het lezen van zogeheten seismogrammen, de registratiewijze van trillingen van de aarde, die worden geproduceerd door een seismograaf. Naast trillingen registreert de seismograaf ook explosies en andere onregelmatigheden binnenin de aarde. Op een seismogram is precies te lezen waar de aardbevingen zich bevinden en hoe zwaar deze zijn. Aan de hand van het bestuderen, meten en beschrijven van zowel horizontale als verticale seismische golven komt de seismoloog meer te weten over de oorsprong van aardbevingen. Een van de voornaamste taken van de seismoloog is het evalueren van de mogelijke gevaren van aardbevingen. Dit doet hij door het evalueren van historische gegevens en toepassen van seismische modellen. Voornamelijk met de computer. Bovendien ontwikkelt de seismoloog ook nieuwe methoden voor het verzamelen en analyseren van seismische gegevens op de computer. Handig!

#### **VOORBEREIDING**

Van te voren kun je een aantal dingen doen:

- Lees de handleiding.
- Klik door de slides voor op het digibord.
- Verdiep je in waar aardbevingen vaak voorkomen. Misschien is er onlangs wel een aardbeving geweest.
- Probeer zelf de les in Scratch uit met behulp van de lesbrief voor de leerlingen.
- Maak eventueel alvast tweetallen waarin de leerlingen gaan werken.

#### **VOORBEREIDING SCRATCH (GRATIS ONLINE PROGRAMMEEROMGEVING VOOR KINDEREN)**

**•** Scratch is een gratis online programmeeromgeving

voor kinderen.

- Met de digitale gekleurde legosteentjes 'schrijf' je code.
- Je hebt voor het gebruik van Scratch geen account nodig. NB: Een account is wel handig als je het werk wilt opslaan om er op een later moment aan verder te werken.
- Met het wereldbolletje kun je de taal van Engels naar Nederlands wijzigen.
- Voor deze les hebben we al een omgeving gemaakt waarin de leerlingen gaan werken. Hier hoef jij niets voor te doen. Ga naar: https://scratch.mit.edu/ projects/276666414/ .
- In deze les worden er vier blokjes gebruikt, namelijk:
- **1.** 'Ga naar x,y'

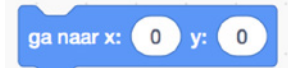

Je voert hier twee getallen in (de breedte en lengte). Het kruisje (dat een aardbeving aangeeft) verplaatst automatisch.

**2.** 'Wacht'

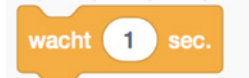

Dit blokje zet het programma even op pauze

**3.** 'Wanneer spatiebalk wordt ingedrukt'

Dit blokje gebruik je om een programma op te starten.

stempe

**4.** 'Stempel'

Dit blokje maakt een afdruk van het kruisje. Zo zien we alle aardbevingen op de kaart verschijnen.

#### **BENODIGDHEDEN**

- Digi-bord met internetverbinding.
- Wereldkaart klaarzetten op het digibord om op te wijzen. Als je al een kaart in de klas hebt hangen kun je deze natuurlijk ook gebruiken.
- **Een uitgeprinte lesbrief voor de leerlingen** (minimaal 1 per tweetal).
- **Per tweetal een computer met internetverbinding.**

#### **DOEL VAN DE LES**

- Leerlingen leren de wereldkaart kennen.
- Leerlingen leren waar aardbevingen voorkomen.
- Leerlingen ervaren hoe het is om data op een kaart te tekenen.

z.o.z

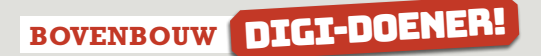

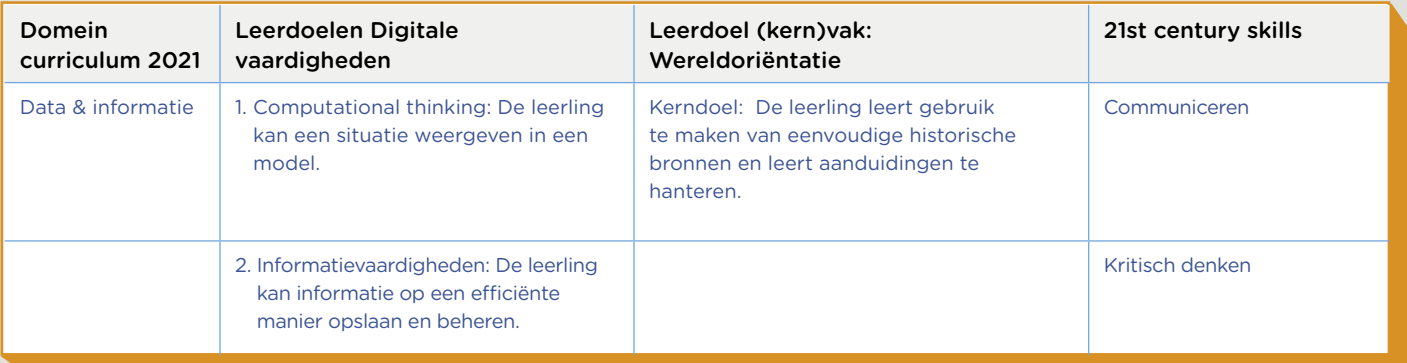

# **INTRODUCTIE**

## Slide 1, praten met de klas

Praat met je leerlingen over aardbevingen. Afhankelijk van wat je als leerkracht eerder hebt behandeld ten aanzien van dit onderwerp kun je inzoomen op een onderwerp rondom aardbevingen. Bijvoorbeeld: Weten ze wat een aardbeving is en hoe dit ontstaat? Waar is recent een aardbeving geweest of wie kan zich een aardbeving herinneren?

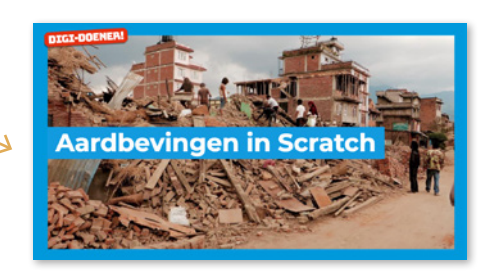

#### Slide 2, praten en denken

Afhankelijk van de voorkennis van je leerlingen en je werkvorm kun je hier leerlingen laten vertellen waar aardbevingen voorkomen of zelf een aantal voorbeelden geven van gebieden waar aardbevingen plaatsvinden. Denk aan Groningen waar aardbevingen voorkomen door gaswinning, de aardbeving in 2010 in Chili met een 8,4 op de schaal van Richter of de tsunami in Azie in 2010 met een 9,1 op de schaal van Richter. Aardbevingen kunnen overal voorkomen, ook midden op zee! Daar kun je even naar wijzen op het digibord (dit is straks de eerste plek die leerlingen gaan intekenen in Scratch). Vraag aan de leerlingen: Maar hoe moet je die plek nou noemen? Er zijn daar geen straten dus een adres werkt niet. Hebben jullie ideeën?

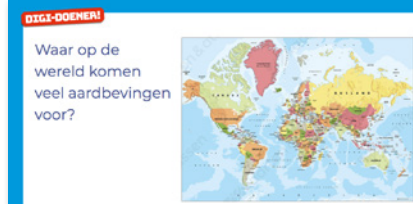

#### Slide 3, luisteren

Vertel over lengte- en breedtegraden. Iedere plek op de aardbol heeft twee getallen om de precieze locatie te bepalen. Deze getallen noemen we coördinaten. Die kun je met www. coordinatenbepalen.nl heel makkelijk opzoeken! Kijk maar! Klik op de link en laat zien hoe het werkt. Zoek bijvoorbeeld het adres van de school of iets anders wat herkenbaar is voor de leerlingen op. Je kunt een aantal leerlingen ook een beurt geven om een locatie te bedenken.

#### Slide 4

Getallen van links naar rechts heten de lengtegraad. De getallen van de lengtegraad gaan van -180 tot 180. Misschien vragen leerlingen zich af waarom dat zo is. Dat is ooit zo afgesproken. Er is geen eenduidig antwoord op deze vraag.

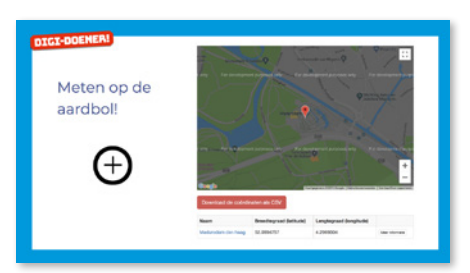

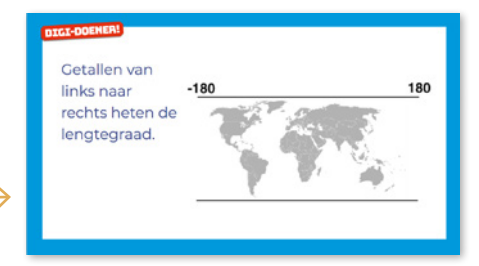

### Slide 5

Getallen van boven naar beneden heten de breedtegraad. De getallen van de breedte gaan van 90 tot -90.

#### Slide 6

Welke coördinaten horen bij deze plekken? Maak een schatting. Antwoorden: de coördinaten zijn (van links naar rechts):

- $-180, -90$
- $\bullet$  0.0
- 50,4 (Nederland)
- $100.0$

Je kunt er ook voor kiezen om de coördinaten te noemen en de leerlingen ze dan te laten koppelen aan de locaties. Dat is een stuk makkelijker.

Maak tweetallen en laat de leerlingen de eerste opdracht van de lesbrief maken. Zij gaan met behulp van www.

coordinatenbepalen.nl drie exacte locaties opzoeken. Maak de les daarna weer plenair.

#### Slide 7

Vertel: Wetenschappers meten alle aardbevingen. Zo iemand noem je een seismoloog. Zo hopen ze te kunnen voorspellen waar nieuwe aardbevingen kunnen komen, zodat ze de mensen op tijd kunnen waarschuwen.

Laat de leerlingen de lijst met aardbevingen in de lesbrief zien. Het is de lijst van bevingen vanaf 1965 met een magnitude groter dan 7,5. Stel je voor dat je een seismoloog bent die al die aardbevingen zou moeten bijhouden en tekenen op de wereldkaart. Dat duurt heel lang! Maar gelukkig kan het ook met de computer. Dat gaan wij zo doen. Een programma wat ons daarbij gaat helpen, is Scratch. Er staat een programma voor je klaar in Scratch via: https://scratch.mit.edu/projects/276666414/

#### Slide 8

Laat de leerlingen de omgeving van Scratch zien. Met behulp van de lesbrief voor de leerlingen kan je plenair uitleg geven.

65 Bekijk van binnen

**TIP:** Klik op de button Hiermee ga je naar de omgeving die wij alvast voor je hebben klaargezet.

**★ TIP:** Selecteer het kruisje (de sprite). Het kruisje geeft aan waar een beving heeft plaatsgevonden.

 Om te laten zien hoe het werkt, kun je ook een leerling naar voren halen om een (of een paar) coördinaten in te typen. Zo oefenen ze gelijk met slepen en typen in Scratch. Zo zien ze ook dat het kruisje verplaatst als je op de coördinaten hebt ingevuld en op de spatiebalk klikt.

boven naar beneden heten de breedtegraad

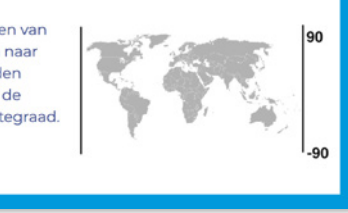

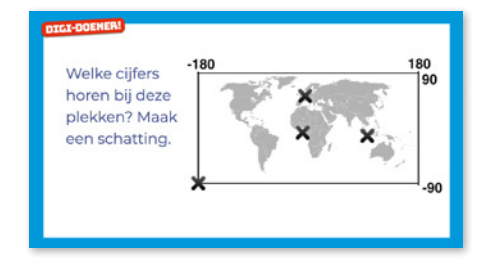

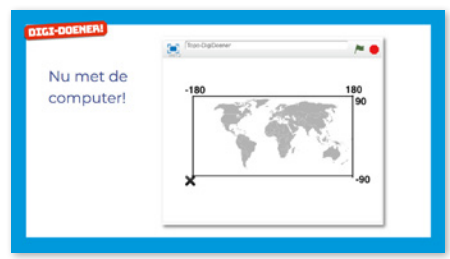

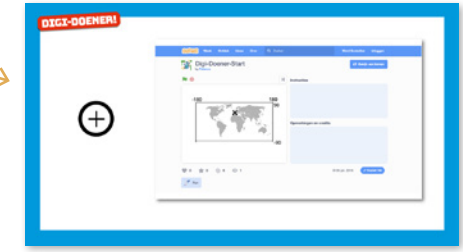

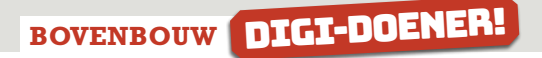

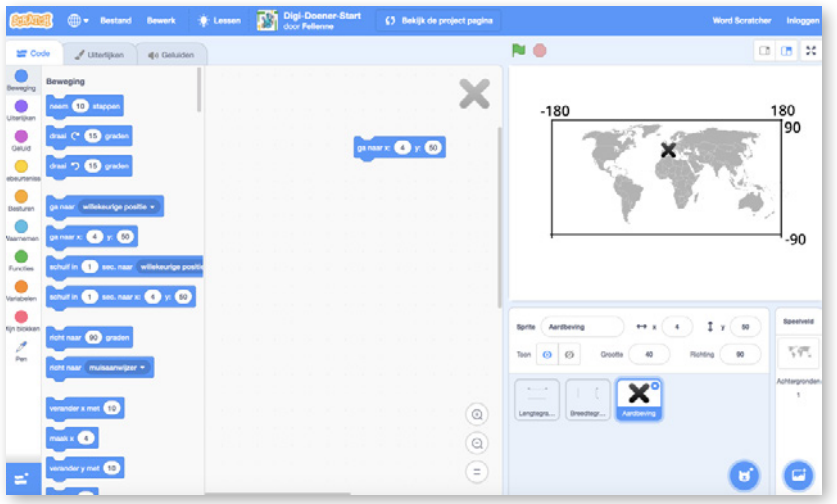

Maak tweetallen en verdeel de leerlingen over de computers. Bepaal of de leerlingen alle aardbevingen van de lijst in moeten vullen of dat je hen een selectie geeft. Bijvoorbeeld alleen de bevingen met een magnitude vanaf 8 en hoger. De leerlingen gaan nu zelfstandig aan het werk.

## **EVALUATIE**

Praat nog even na met de leerlingen aan de hand van de volgende vragen:

- Wat kun je handig zien aan al die kruisjes?
- Was dat ook makkelijk te zien op de papieren lijst?
- Hoe zou het nog makkelijker kunnen? Antwoord: Je hebt de lijst al, maar die hebben jullie nu met de hand over getypt. Met wat meer moeite zou je de lijst ook door de computer kunnen laten lezen. Dat is al helemaal makkelijk! Dat komt in een vervolg-digidoener nog wel eens aan bod!
- Waarom is het handig om al die aardbevingen met een computer vast te leggen? Wie zouden dat gebruiken? In welke beroepen?

**In een volgende les gaan de leerlingen aan de slag met het weergeven van de magnitude van de aardbevingen. Zo brengen zij steeds meer verdieping aan in de weergave van aardbevingen.** 

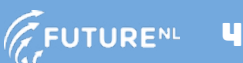